Az expozíció korrigálása (tónusgörbék módosítása)

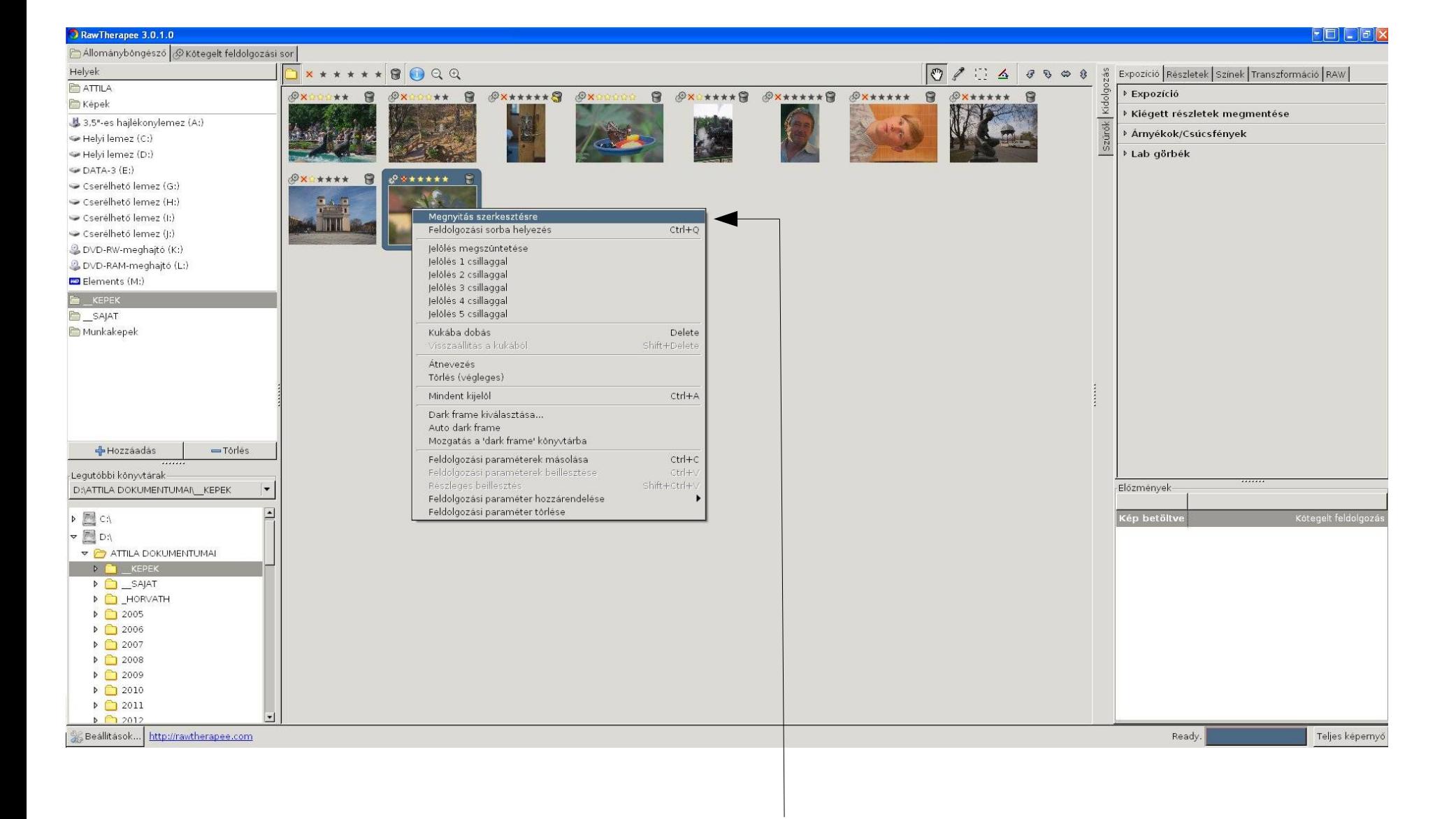

Állományböngészőben jobb klikk a képre és "Megnyitás szerkesztésre"...

## Minden kép új fülön nyílik meg (Többfüles mód) R, G, B és L hisztogramok Fehéregyensúly, kivágás, egyenesítés

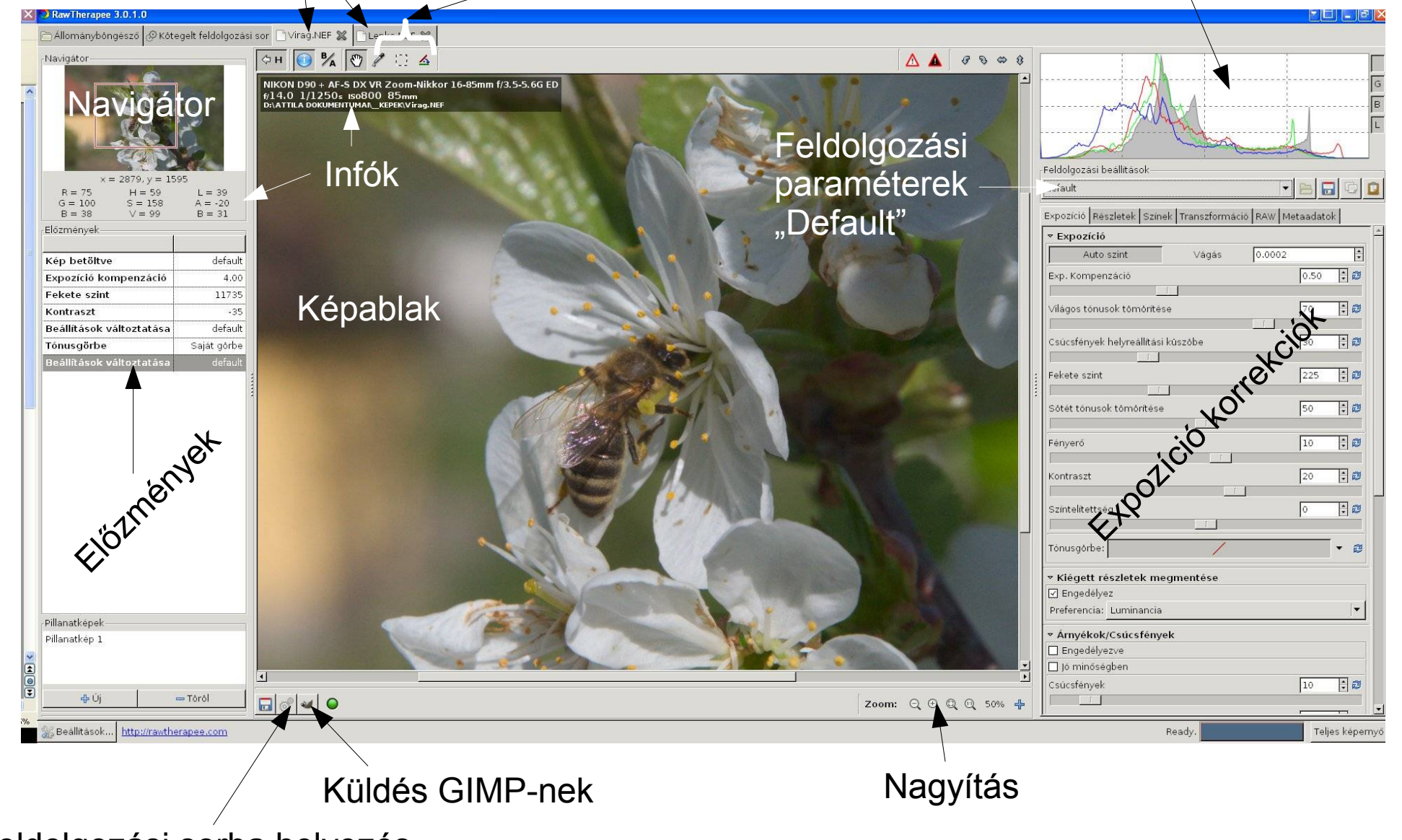

Feldolgozási sorba helyezés

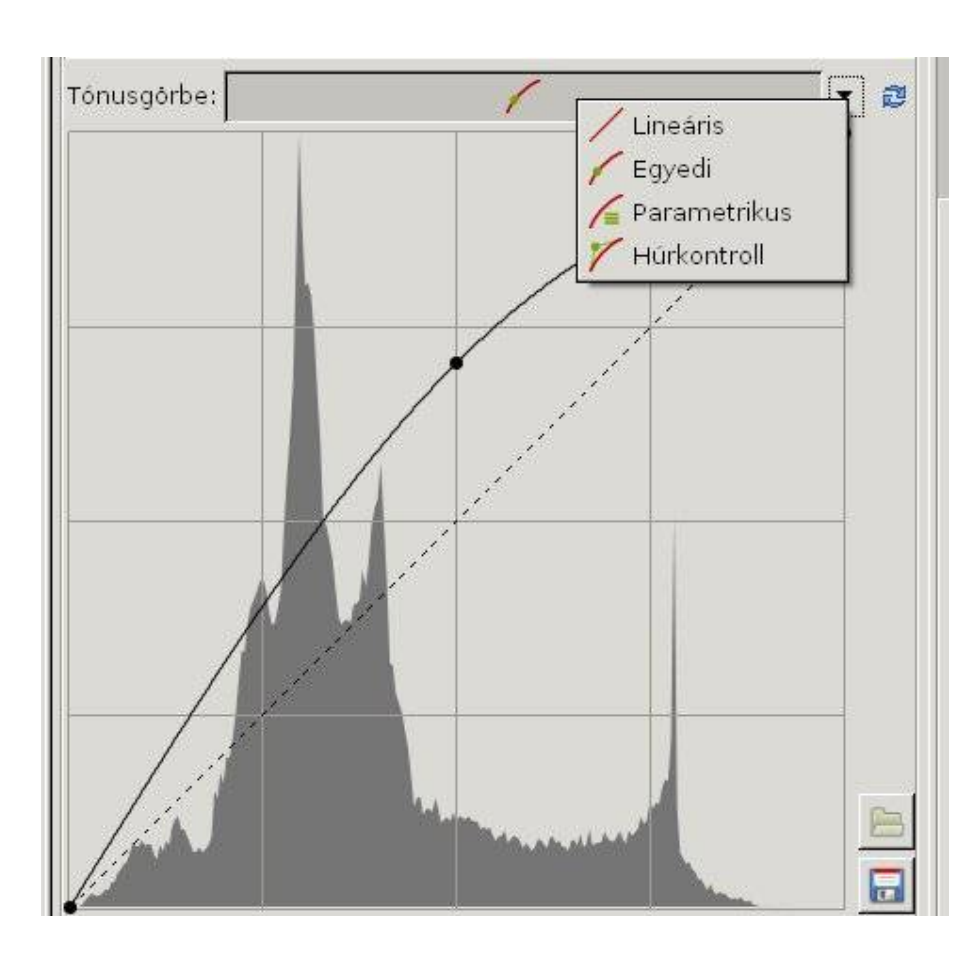

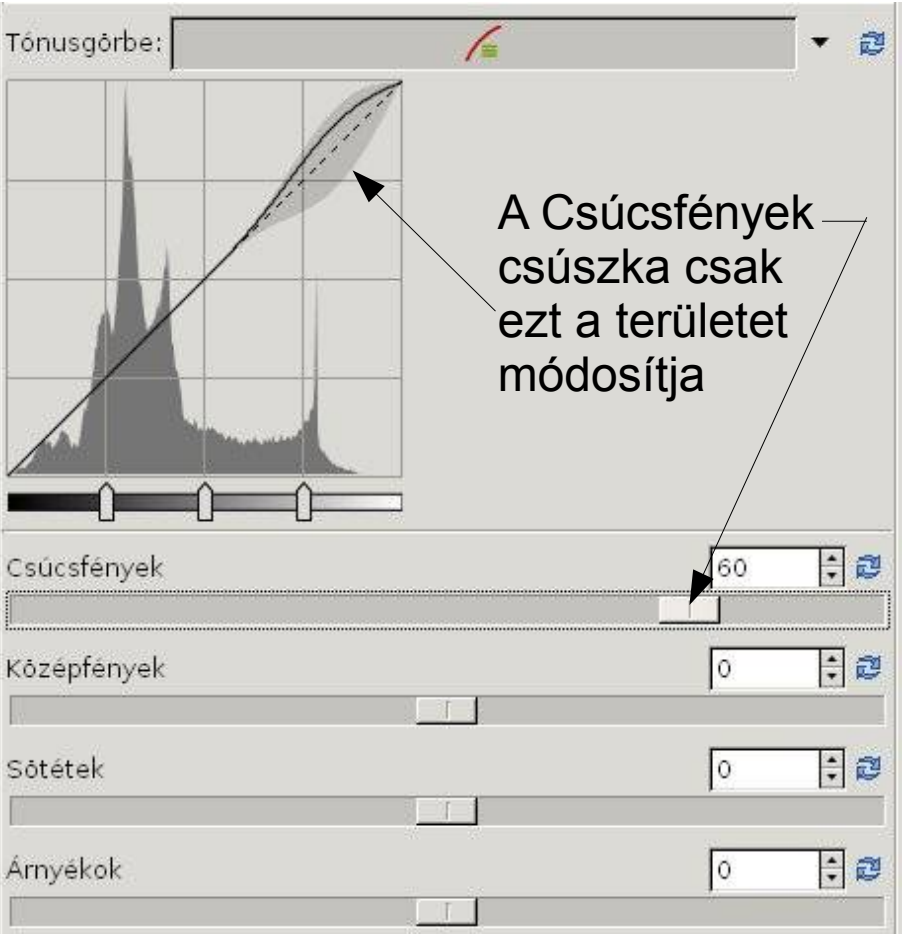

Egyedi tónusgörbe **Parametrikus tónusgörbe** 

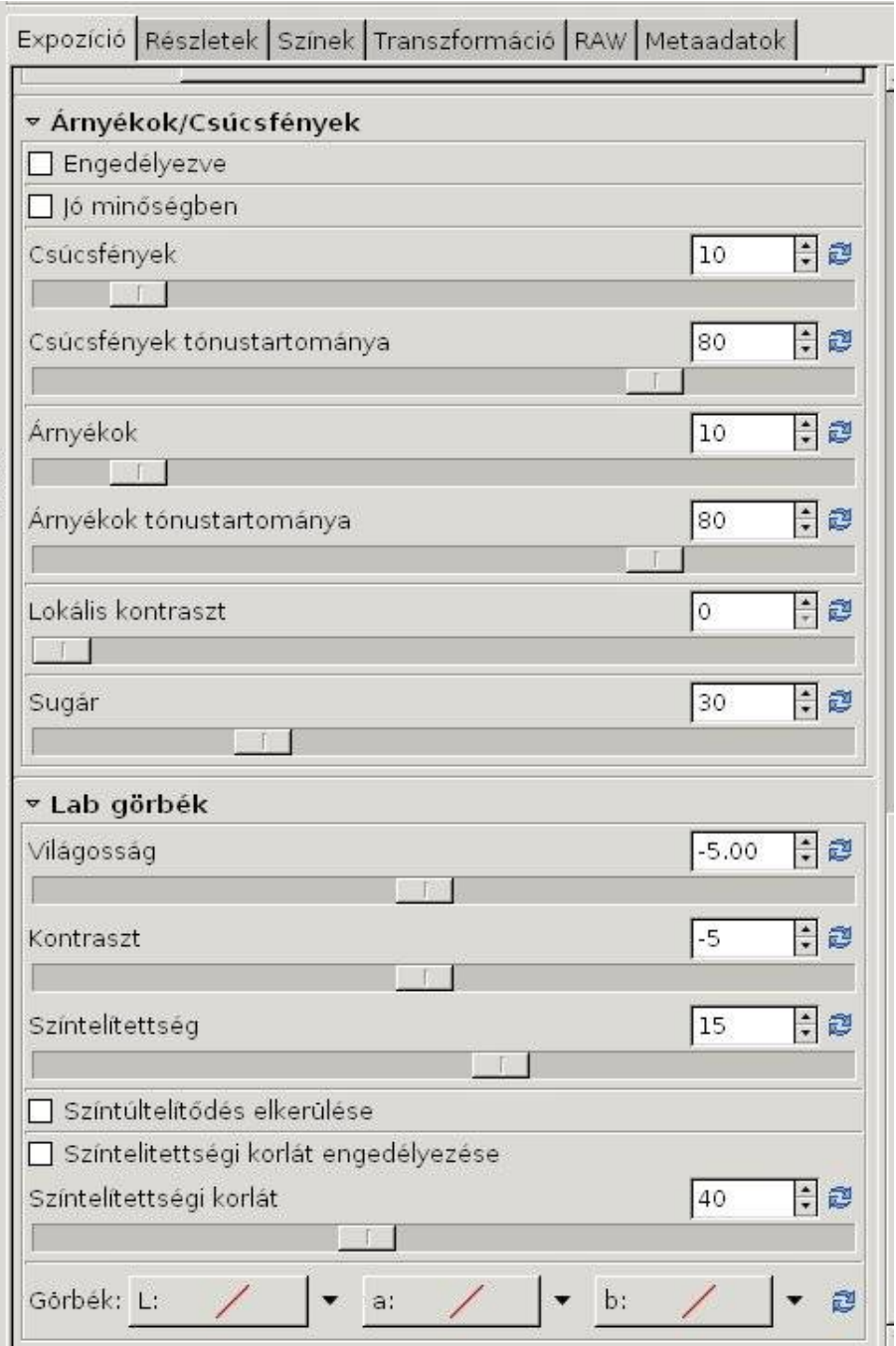

További lehetőségek az expozíció módosítására

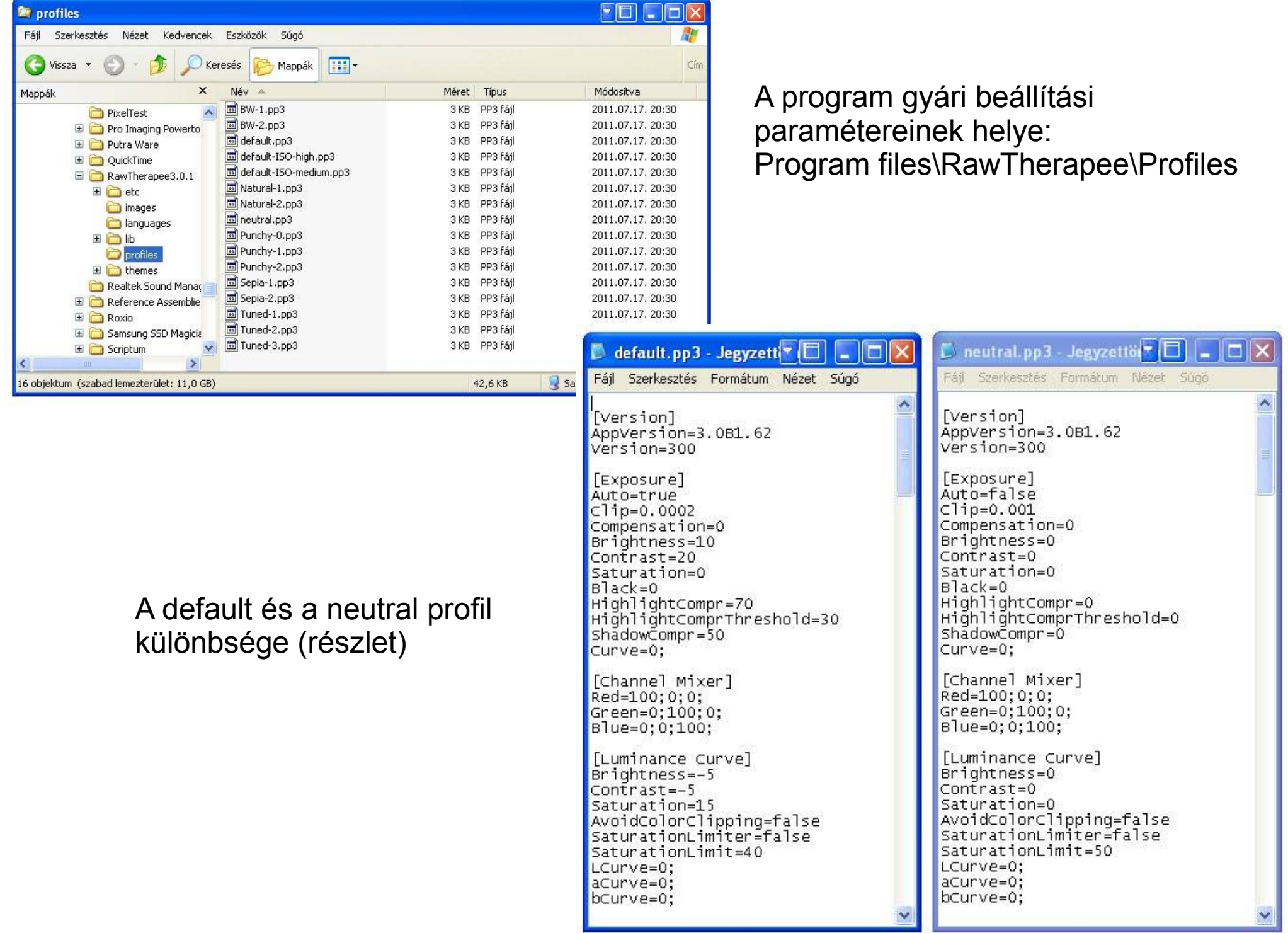